## **VOUS SOUHAITEZ DEVENIR TÊTE DE CORDÉE ET DÉPOSER VOTRE VOLET PEDAGOGIQUE ET VOTRE VOLET FINANCIER DANS LE CADRE DE L'AAP 24-25**

• **Cas n°1 : vous ou votre référent disposez** d'une adresse académique (….@ac-aix-marseille.fr ou  $\ldots$  @region-academique-paca.fr) ou universitaire (du type  $\ldots$  @univ-amu.fr) :

Merci d'adresser, via cette adresse, votre demande d'accès à l'espace Tribu à : [cordees.draioaix@region](mailto:cordees.draioaix@region-academique-paca.fr)[academique-paca.fr](mailto:cordees.draioaix@region-academique-paca.fr) avec en copie [guilhem.deulofeu@ac-aix-marseille.fr](mailto:guilhem.deulofeu@ac-aix-marseille.fr)

- **✓ Vous recevrez en retour <mark>une invitation</mark> à** rejoindre l'espace Tribu « égalité des chances » de l'académie d'Aix-Marseille, invitation qu'il vous suffira **d'accepter**.
- ✓ Une fois **identifié** dans l'espace Tribu, vous pourrez alors **déposer** vos documents dans le dossier adhoc (**cf. tutoriel en page 2**)

• **Cas n°2 : vous ne disposez pas** d'une adresse académique ou universitaire :

Merci d'adresser, **avec l'adresse de contact de votre tête de cordée une demande d'accès** à l'espace Tribu « égalité des chances » à [cordees.draioaix@region-academique-paca.fr](mailto:cordees.draioaix@region-academique-paca.fr) avec en copie [guilhem.deulofeu@ac-aix-marseille.fr](mailto:guilhem.deulofeu@ac-aix-marseille.fr)

- ✓ Nous devrons faire, alors, une demande de création de compte externe au service de gestion de la plateforme Tribu pour votre tête de cordée, création qui peut prendre jusqu'à une semaine.
- ✓ **Une fois votre compte créé**, ce qui peut prendre jusqu'à une semaine, nous vous adresserons **vos identifiants** d'accès à Tribu pour que vous puissiez accéder librement, par la suite, au dossier sécurisé dédié de l'espace pour déposer votre volet pédagogique et votre volet financier (**cf. tutoriel en page 2**)

**ACADÉMIE<br>D'AIX-MARSEILLE** 

## **1. Dans l'espace Tribu, ouvrez le dossier « APPEL A PROJET NOUVELLES CORDEES 2024/2025**

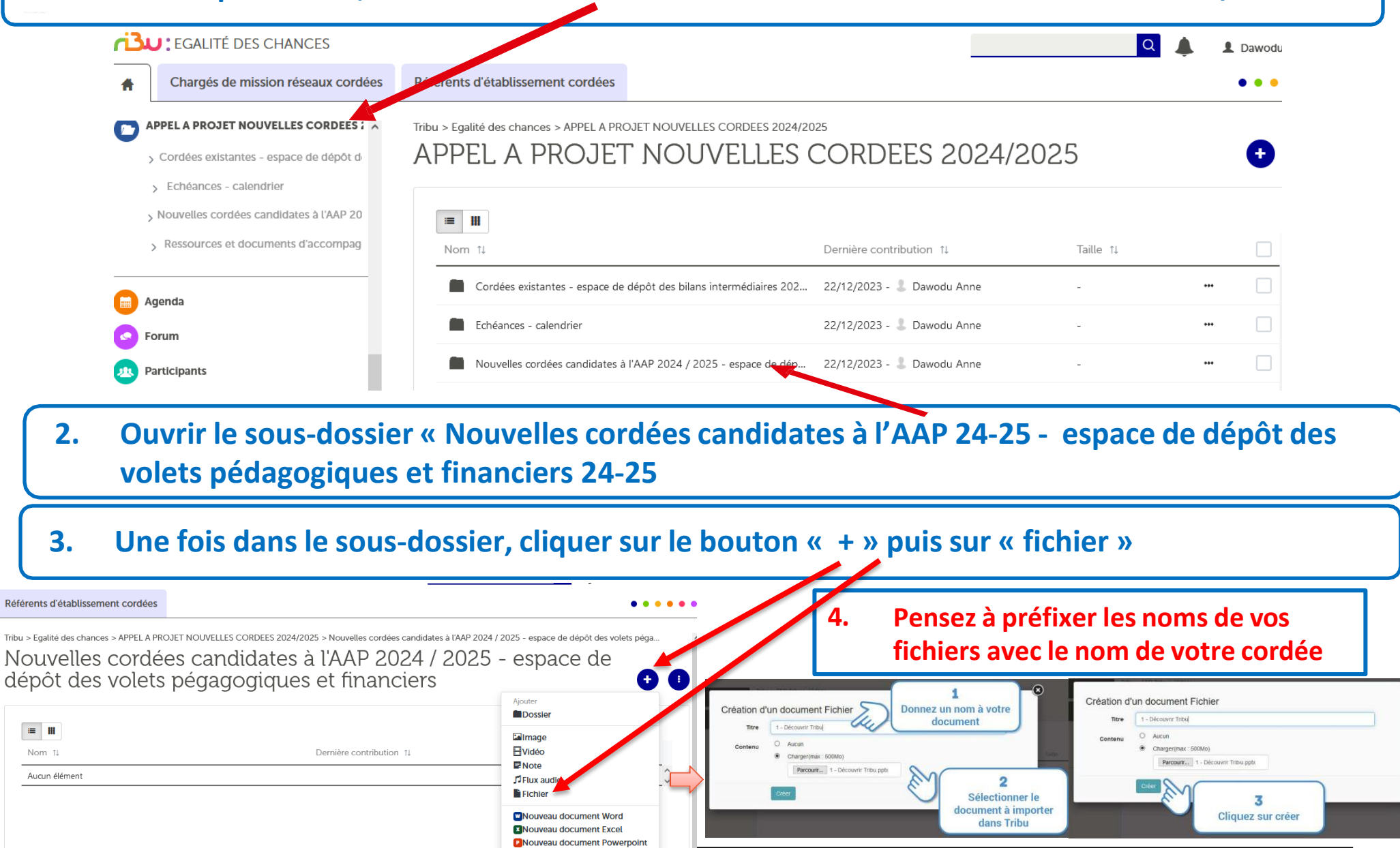

Nom

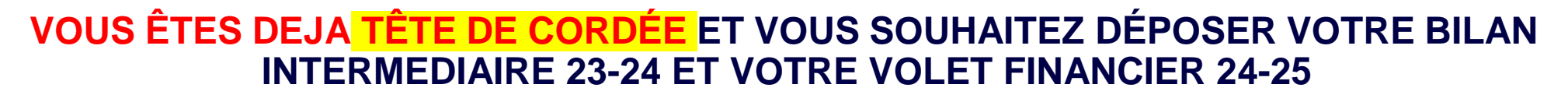

- Comme vous avez participé à **l'appel à projet 22-23 ou 23-24**, vous **disposez déjà d'un accès** à l'espace Tribu dédié.
	- Il vous suffit de vous identifier à partir de l'adresse : [https://tribu.phm.education.gouv.fr/cas/login?service=https%3A%2F%2Ftribu.phm.education.gouv.fr%](https://tribu.phm.education.gouv.fr/cas/login?service=https%3A%2F%2Ftribu.phm.education.gouv.fr%2Fportal%2Fauth%2Fpagemarker%2F1%2FMonEspace) [2Fportal%2Fauth%2Fpagemarker%2F1%2FMonEspace](https://tribu.phm.education.gouv.fr/cas/login?service=https%3A%2F%2Ftribu.phm.education.gouv.fr%2Fportal%2Fauth%2Fpagemarker%2F1%2FMonEspace)
	- Vous trouverez dans la partie « ACCÉDER AUX ESPACES AUXQUELS JE COLLABORE » l'espace dédié « Egalité des chances » dans lequel vous pourrez déposer vos documents (cf. page 4)

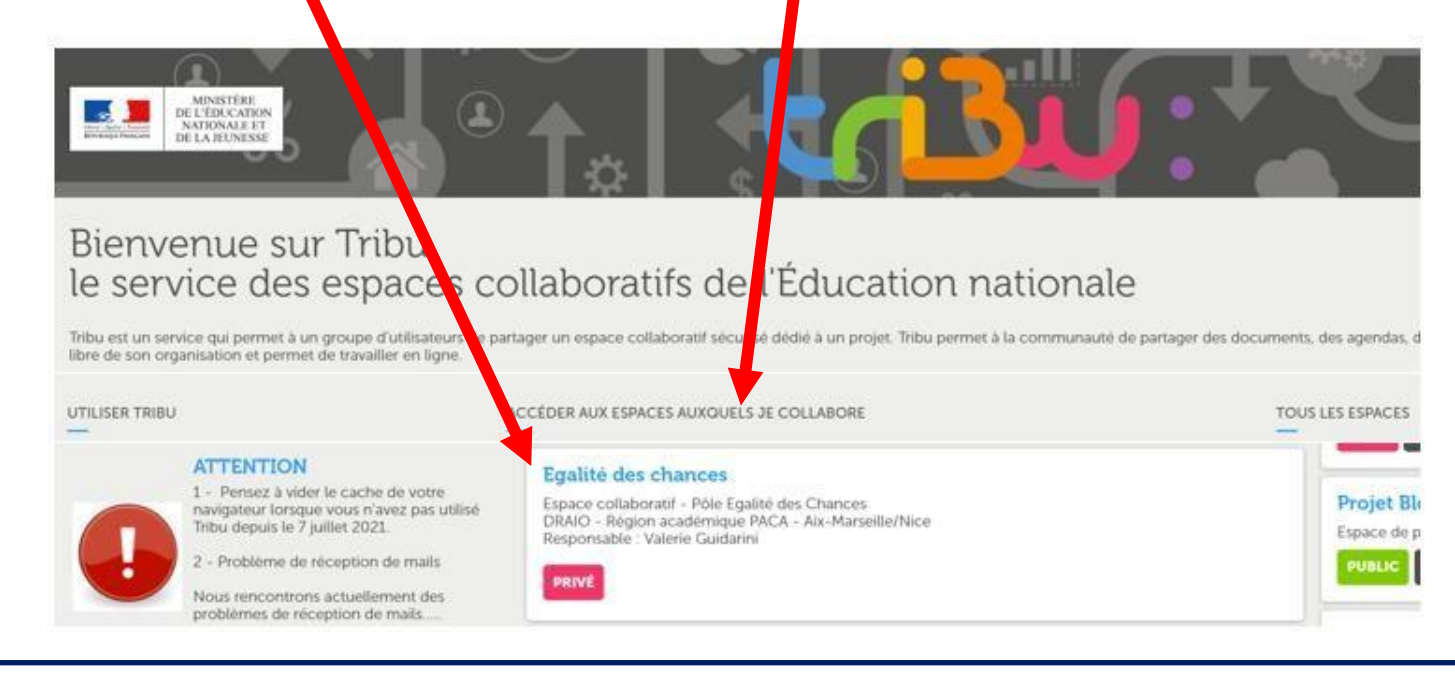

**A ACADÉMIE** D'AIX-MARSEILLE

## **1. Ouvrez le dossier « APPEL A PROJET NOUVELLES CORDEES 2024/2025**

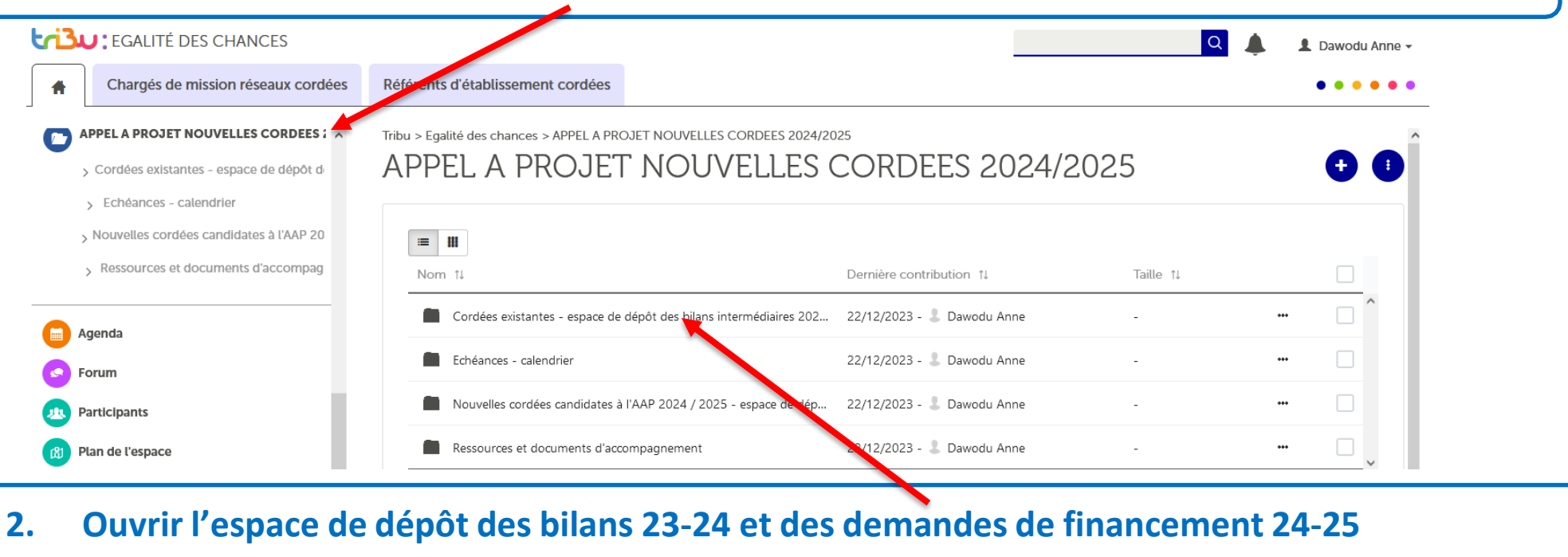

## 3. Ouvrir le sous-dossier de votre cordée puis cliquer sur le bouton « + » puis sur « fichier »

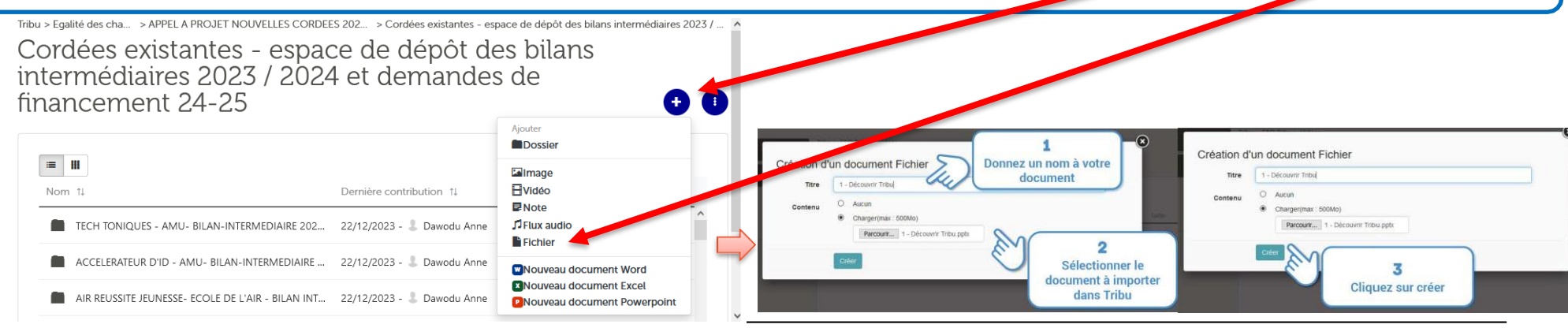

**Direction Régionale Académique de l'Information et de l'Orientation – mission académique éducation prioritaire 4**